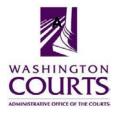

## **Certified Professional Guardianship Board Meeting**

Monday, May 13<sup>th</sup>, 2019 (8:00 – 9:00 a.m.)

| AGENDA |                                                                     |                    |                             |
|--------|---------------------------------------------------------------------|--------------------|-----------------------------|
| 1.     | Meeting Called to Order                                             | Judge Anderson     | 8:00 a.m.                   |
| 2.     | Welcome, Roll Call & Approval of Minutes                            | Judge Anderson     | 8:00 – 8:15 a.m.<br>Page 3  |
| 3.     | Chair's Report  • Legislative Update                                | Judge Anderson     | 8:05 – 8:15 a.m.            |
| 4.     | Grievance Status Update                                             | Ms. Carla Montejo  | 8:15 – 8:25 a.m.<br>Page 14 |
| 5.     | Proposed Changes to Regulation 208 • Public Comments                | Ms. Stacey Johnson | 8:30 – 8:35 a.m.<br>Page 13 |
|        | Executive Session (Closed to Public)                                |                    | 8:35 – 8:50 a.m.            |
|        | Reconvene and Vote on Executive Session Discussion (Open to Public) | Judge Anderson     | 8:50 — 9:00 a.m.            |
|        | Wrap Up/Adjourn                                                     | Judge Anderson     | 9:00 a.m.                   |

Next Meeting Date: June 10<sup>th</sup>, 2019, 9:00 a.m. – 2:00 p.m.

SeaTac Office Facility, South Tower, Suite 1106 18000 International Blvd., SeaTac, WA

If you need an accommodation, please contact Stacey Johnson at the Administrative Office of the Courts at

360.705.5302 or <a href="mailto:stacey.johnson@courts.wa.gov">stacey.johnson@courts.wa.gov</a>

You may now watch and listen to the Certified Professional Guardianship Board teleconference meetings on your computer.

Meeting Name: **CPG Board Teleconference** When: **May 13**<sup>th</sup>, **2019 8:00 a.m. – 9:00 p.m.** 

To join the meeting: click on the link or copy and paste it into your browser http://aoceccl.adobeconnect.com/cpg

Sign in with your name as a guest. You will see another screen with some caveats. Click "Ok" and you will be in the meeting room. You may also be told that you need to install an Adobe flash player, allow the installation if you want to proceed. If you have followed the above viewing instructions and are still not able to join the meeting room, please call 360.705.5314. If you have never attended a Connect Pro meeting before, click on the link below and follow the instructions: http://admin.adobe.acrobat.com/common/help/en/support/meeting\_test.htm